## ■Setting file read

(1)Entering the function mode

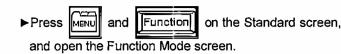

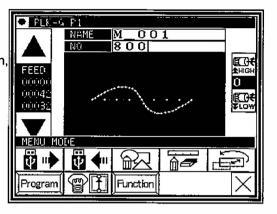

(2)Function mode screen

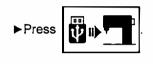

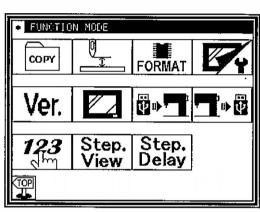

(3)Reading setting file

► Insert USB memory where the sewing data is preserved to the connector.

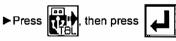

| • SE   | TTING STEP FILE READ MODE    |              |
|--------|------------------------------|--------------|
|        | SETTING FILE                 |              |
|        | SETTING FILE (*.DSG,*.DSK) & |              |
| 4<br>6 | SETTING FILE (*.DSG,*.DSK)   |              |
|        | STEP FILE(*.PGS) READ        |              |
| 2      | SYSTEM FILE & SETTING FILE & |              |
| Х      |                              | $\mathbf{H}$ |

(4)Selecting setting file

Select setting file by using up and down arrow, then press

- [MEMO] Reading is proceeded by overwrite mode. Original setting data will be erased.
  - ► When message like as [ Please turn the power supply off] is displayed, follow the instruction.

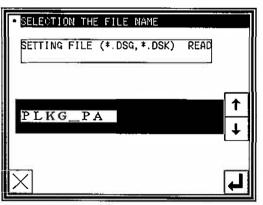